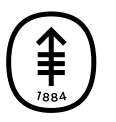

## PATIENT & CAREGIVER EDUCATION

## **How To Invite Others to Your MSK Telemedicine Visit on Your Smartphone or Tablet**

In this video, we'll show how to invite others to your MSK Telemedicine visit on your smartphone or tablet.

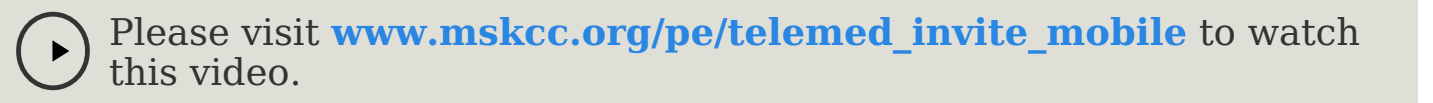

For more help getting ready for your MSK Telemedicine visit, watch our other how-to videos.

- How To Join Your MSK Telemedicine Visit on Your Smartphone or Tablet ([www.mskcc.org/pe/telemed\\_join\\_mobile](https://www.mskcc.org/cancer-care/patient-education/video/join-msk-telemedicine-mobile))
- How To Check Your Smartphone or Tablet is Working Before Your MSK Telemedicine Visit [\(www.mskcc.org/pe/telemed\\_device\\_mobile](https://www.mskcc.org/cancer-care/patient-education/video/check-device-msk-telemedicine-mobile))
- How To Use the Buttons During Your MSK Telemedicine Visit on Your Smartphone or Tablet [\(www.mskcc.org/pe/telemed\\_buttons\\_mobile](https://www.mskcc.org/cancer-care/patient-education/video/use-buttons-msk-telemedicine-mobile))

You can also call [800-248-0593](tel:+1-800-248-0593) and press 1 to reach the Telemedicine Help Desk. You can reach them Monday through Friday from 9 a.m. to 4:45 p.m.

If you have questions or concerns, contact your healthcare provider. A member of your care team will answer Monday through Friday from 9 a.m. to 5 p.m. Outside those hours, you can leave a message or talk with another MSK provider. There is always a doctor or nurse on call. If you're not sure how to reach your healthcare provider, call 212-639-2000.

For more resources, visit [www.mskcc.org/pe](https://www.mskcc.org/pe) to search our virtual library.

How To Invite Others to Your MSK Telemedicine Visit on Your Smartphone or Tablet - Last updated on January 13, 2023 All rights owned and reserved by Memorial Sloan Kettering Cancer Center